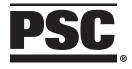

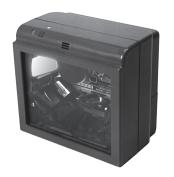

**VS1200** 

&

HS1250

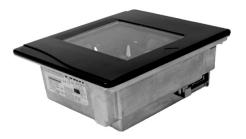

**Programming Kit** 

PSC Scanning, INC. 959 Terry Street Eugene, Oregon 97402-9120 Telephone: (541) 683-5700 Toll Free: (800) 547-2507

Telefax: (541) 686-1702

#### PSC AND THE PSC LOGO ARE REGISTERED TRADEMARKS OF PSC INC.

This manual and its contents are copyrighted, with all rights reserved. Under copyright law, this manual may not be copied in whole or in part without the prior written consent of PSC. The same proprietary and copyright notices must appear on any permitted copies as appear on the original. This exception does not permit copies to be made for others, whether or not sold. Under the law, copying includes translating into another language or format.

#### DISCLAIMER

The information and specifications contained in this manual are subject to change without notice. PSC shall not be held liable for damages resulting from the use or misuse of the information contained herein.

## **Table of Contents**

| About Programming             | 1  |
|-------------------------------|----|
| Scanner Programming           |    |
| (How it Works)                | 5  |
| Programming Your Scanner      |    |
| Programming Conventions       | 9  |
| Special Labels                | 11 |
| Increment Volume              | 12 |
| INCREMENT TONE                | 13 |
| Switch Label                  | 14 |
| RETURN TO FACTORY DEFAULT     | 15 |
| PROGRAMMABLE SPEAKER FEATURES | 16 |
| Speaker Volume Programming    | 21 |
| UPC/EAN PRICE/WEIGHT          |    |
| CHECK DIGIT SELECTIONS        | 28 |
| Timeouts                      | 34 |
| SETTING LASER TIMEOUT         | 35 |
| SETTING MOTOR TIMEOUT         | 39 |
| SETTING DOUBLE READ TIMEOUT   |    |
| Peripheral Port               |    |
|                               |    |

| Changing Barcode Types          | 56  |
|---------------------------------|-----|
| UPC/EAN Expansion               | 58  |
| UPC CHECK DIGIT TRANSMISSION    | 64  |
| Code 39                         | 73  |
| Code 128                        | 83  |
| Interleaved 2 of 5              | 97  |
| Interface Selections            | 139 |
| RS-232 Interface Specifications | 139 |
| OCIA Interface Selection        | 162 |
| OCIA/RS-232 Dual Interface      | 169 |
| Multidrop Scanner Addressing    | 178 |
| Index                           | 183 |

# VS1200 & HS1250<sup>TM</sup> Programming w/Barcodes

This programming guide contains the procedures and barcode programming labels necessary to set VS1200 and HS1250's programmable features.

### **ABOUT PROGRAMMING**

The following list shows an overview of this manual's organization. We have divided the contents into groups of features that are usually changed together. For example, all of the RS-232 parameters (baud rate, parity, stop bits, etc.) are grouped together.

- About Programming
- Special Labels (Switch label, Increment Tone & Increment Volume)
- Return to Factory Default
- Operational Settings (Speaker, Laser & Motor Timeouts)

- RS-232 Parameters (Baud Rate, etc.)
- Symbology Selection
- Interleaved 2 of 5 Label Length

Check the Index for the location of specific programming labels.

This introduction describes the programming and configuration procedures for the VS1200 & HS1250.

*Scanner Programming*: describes how to put the scanner in Programming Mode and how to use the programming barcodes to set the scanner's parameters.

Special Labels: includes a set of labels which perform unique functions and cannot be duplicated by standard label definition and printing equipment. Each special label affects the scanner when in normal operating mode. These include:

- <u>Programming Switch Label</u> puts the scanner in Programming Mode and exits from Programming Mode.
- <u>Increment Volume Label</u> changes the speaker volume setting in <u>volatile</u> (temporary) memory. If power to the

scanner is interrupted, the volume will revert to the default setting.

Return to Factory Settings: resets the scanner to the original factory settings for all options. Any special features or options programmed prior to scanning this label in Programming Mode must be reselected.

User Features: allow selection of On/Off Switch, Laser Timeout, Motor Timeout, Peripheral Port, Speaker Volume, Double Read Timeout interval, and Price/Weight Check Digit read and transmission.

When the speaker's volume is programmed with these labels, the setting is stored in default memory. If power to the scanner is interrupted, the volume setting is retained.

- RS-232 Communication Format: settings are used only with scanners which have an RS-232 interface. Options include Data Bits, Baud Rate, Parity, Handshake, Stop Bit, and Prefixes.
- OCIA Communication Format: is used only with scanners that have an OCIA communication interface. The labels in this manual allow you to change OCIA interface types and enable or disable an Intercharacter Delay.
- Symbology Selection: allow selection of the types of barcode (symbologies) the scanner can read. These features also include UPC/EAN Expansion, control the calculation and transmission of check digits for Code 39. If Interleaved 2 of 5 symbology is selected, label length settings are required.

# Scanner Programming (How it Works)

The VS1200 & HS1250 features advanced programming capabilities which lets you change the scanner's configuration and functional behavior by using the EAN-13 programming labels in this manual.

The scanner's operating parameters are held in three different portions of memory.

- RAM (Random Access Memory)
   holds the current operational settings
   while the scanner is powered-up.
   These settings are lost when power to
   the scanner is removed. For example,
   the Increment Volume label changes
   the volume setting held in RAM, but
   is lost when power to the scanner is
   interrupted. RAM is temporary or
   'volatile' memory.
- Default Memory is stored in the EEPROM and holds the operational settings that are loaded to RAM each time

the scanner is powered-up. This portion of memory is preserved even if the scanner is powered down. All settings made through the Programming Mode are stored in default memory.

 Permanent Memory is also stored in the EEPROM and holds the factory programmed settings for all of the scanner's operational parameters. The contents of permanent memory are loaded into default memory when the Return to Factory Settings label is scanned. The contents of permanent memory can only be modified at the factory.

By entering the 'Programming Mode' the desired characteristics can be set in default memory by scanning barcode programming labels. These settings are saved even if the scanner is powered down.

#### PROGRAMMING YOUR SCANNER

#### To program your scanner:

- Power-up the scanner to be programmed by plugging the power cord into the scanner and an electrical outlet of the appropriate voltage.
   Wait for the scanner to complete the selftest routine and emit a tone. The green lamp will light steadily, indicating that the scanner is in normal Operating Mode.
- 2. Put the scanner into Programming Mode by scanning the Switch Label (located on page 14 and on the inside of the back cover).

The green LED flashes continuously indicating that the scanner is in Programming Mode.

- 3. Scan a programming label(s) for the feature you want to change. The scanner will emit a 'good read' tone to indicate that the label has been read and the setting has been stored in the scanner's memory. Scan the remaining programming labels as required. If a label scanned is not a valid programming label, the scanner will emit a low rejection tone.
- 4. After all the desired programming labels have been successfully scanned, exit Programming Mode by pressing the Operator switch or scanning the Switch Label. The green lamp will light dimly, indicating that the scanner is ready for normal operation.

#### PROGRAMMING CONVENTIONS

- All options set while in Programming Mode are stored in default memory, and will be retained even if the scanner is powered-down.
- Settings are stored on a first-in, firstout basis. The last programming label scanned for a given option is the setting stored in memory. For example, if a programming label which sets the baud rate at 9600 is scanned, followed by a label which sets the baud rate at 19,200, the scanner will be programmed with a baud rate of 19,200.
- Only labels included in this manual will be accepted as valid programming labels. Labels which attempt to set features not implemented in a scanner's software revision will be rejected as invalid. Programming labels which are not printed in accordance with industry standards may also be rejected.

- If an invalid label is scanned when in Programming Mode, the scanner will emit a low tone to indicate that the label is either not a programming label or that it contains values outside of the acceptable programming range.
- After five minutes of inactivity in Programming Mode, the scanner will revert to normal Operating Mode. Any options set during the programming session will be stored and activated.
- If confusion arises as to which options have been set during a programming session, scanning the Return to Factory Settings label will reset the scanner to the original factory defaults for <u>all</u> options, regardless of interface type. We recommend that you use the table provided in the back of this manual to record all changes that you make. This will help to ensure that you can record all modifications that you have made to the factory default configuration. This will be very helpful if you must return the VS1200 or HS1250 to the factory default settings.

# **PROGRAMMABLE FEATURES**

The remainder of this manual includes programming labels for all VS1200 or HS1250 programmable features. Refer to the detailed features listing shown in the index at the back of this manual to find the individual features that you wish to change.

## SPECIAL LABELS

There are three programming labels in this manual that work differently from all the other labels included in this Programming Guide; the Increment Volume, Increment Tone, and the Switch labels.

**Increment Volume** works without entering Programming Mode, but its volume selection is lost when power is removed from the scanner.

**Increment Tone** works without entering Programming Mode, but its tone selection is lost when power is removed from the scanner.

The **Switch** label is the key that allows you to enter and exit Programming Mode.

#### INCREMENT VOLUME

The Increment Volume label affects the scanner when in normal Operating Mode. Each pass of the label increments the speaker volume to the next loudest available level. When the highest of the three available levels is reached, the sequence starts again at the quietest level. If speaker volume is set using this label, the scanner reverts to the default volume setting when power to the scanner is interrupted. To permanently store changes to the speaker's default volume use the labels titled, *Speaker Volume*, later in this manual.

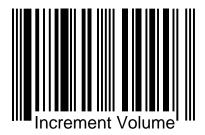

#### **INCREMENT TONE**

The Increment Tone label affects the scanner when in normal Operating Mode. Each pass of the label increments the speaker tone to the next highest available level. When the highest of the three levels is reached, the sequence starts again at the lowest level. If speaker tone is set using this label, the scanner reverts to the default tone setting when power to the scanner is interrupted.

NOTE

The VS1200 Class 39 scanners do not support this option.

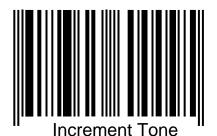

#### SWITCH LABEL

Like the Increment Volume and Tone labels, the Switch label affects the scanner when in normal Operating Mode. Scanning the Switch label in normal Operating Mode causes the scanner to enter Programming Mode. Scanning the Switch label while in Programming Mode instructs the scanner to save all changes made while in Programming Mode, exit Programming Mode, reset the scanner to implement the changes you made, and return to normal Operating Mode. All programming sessions must begin with the Switch label for the scanner to recognize them as programming labels and end with the Switch label or press the button (or allow programming mode to time out) in order for the scanner to store the changes you have made.

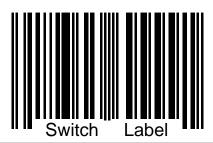

#### RETURN TO FACTORY DEFAULT

Use this label to return the scanner or scanner/scale to the factory default settings.

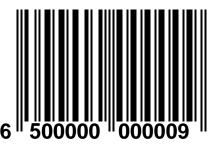

# PROGRAMMABLE SPEAKER FEATURES

The speaker has three programmable features:

- Good Read indicator can be turned on or off.
- Good Read volume can be set to one
  of three levels. The volume can either
  be changed temporarily using the
  switch on the top of the scanner,
  Increment Volume label, or its default
  can be reprogrammed using the
  programming labels on the following
  pages.

#### Volume Switch: Disable

Use this label to disable the scanner's volume selection switch.

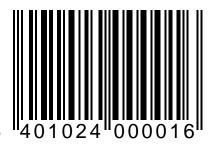

#### VOLUME SWITCH: ENABLE

Use this label to enable the scanner's volume selection switch.

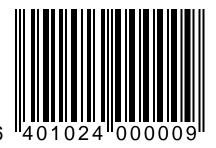

#### SPEAKER: ON

Use this label to enable the speaker.

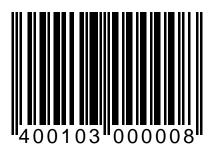

#### SPEAKER: OFF

Use this label to disable the speaker.

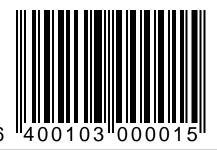

#### Speaker Volume Programming

The VS1200 & HS1250 allow you to change the speaker's volume without entering Programming Mode or using programming labels. To change the speaker's volume press and release the speaker switch.

The scanner sounds the next volume setting three times. There are three volume options available. Continue pressing and releasing the switch until the volume level you want is sounded.

If you wish to change the speaker's active default setting, use the labels on the following pages to change the speaker volume setting.

#### NOTE

If this feature appears not to work, the switch may be disabled. Follow the normal programming sequence and use the label on page 18 to enable the switch and try again.

#### Speaker Volume = Low

Use this label to set the speaker volume to low.

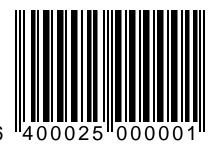

#### Speaker Volume = Medium

Use this label to set the speaker volume to medium.

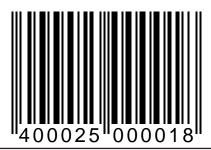

#### SPEAKER VOLUME = HIGH

Use this label to set the speaker volume to high.

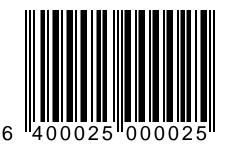

#### Speaker Tone = Low

Use this label to set the speaker tone to low.

NOTE The VS1200 Class 39 scanners do not support this option.

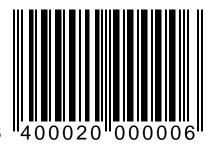

#### Speaker Good Read Tone = Medium

Use this label to set the speaker tone to medium.

NOTE The VS1200 Class 39 scanners do not support this option.

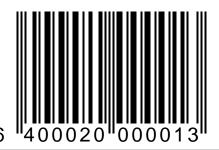

#### SPEAKER GOOD READ TONE = HIGH

Use this label to set the speaker tone to high.

NOTE The VS1200 Class 39 scanners do not support this option.

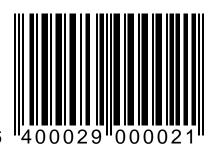

# UPC/EAN PRICE/WEIGHT CHECK DIGIT SELECTIONS

The Price/Weight Check Digit selections allow you to specify whether the scanner should calculate an extra check digit based on a four or five-digit price/weight block, and compare it with the price/weight check digit contained in the barcode. If the calculated check digit does not match the value of the check digit contained in the barcode, the label will be rejected as invalid.

#### PRICE/WEIGHT CHECK DIGIT = 4 DIGIT

Use this label to enable the calculation and comparison of four digit Price/Weight Check Digit for UPC/EAN.

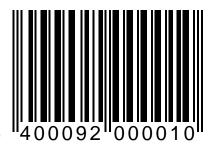

#### PRICE/WEIGHT CHECK DIGIT = 5 DIGITS

Use this label to enable the calculation and comparison of five digit Price/Weight Check Digit for UPC/EAN.

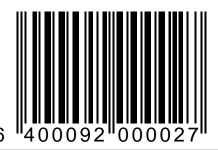

#### PRICE/WEIGHT CHECK DIGIT = 4 DIGITS (EUROPE)

Use this label to enable the calculation and comparison of four digit Price/Weight Check Digit for UPC/EAN.

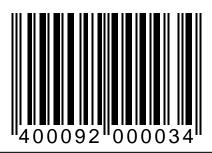

#### PRICE/WEIGHT CHECK DIGIT = 5 DIGITS (EUROPE)

Use this label to enable the calculation and comparison of five digit Price/Weight Check Digit for UPC/EAN.

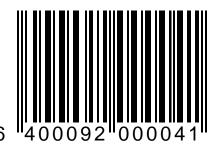

#### PRICE/WEIGHT CHECK DIGIT: DISABLE

Use this label to disable Price/Weight Check Digit calculation and comparison.

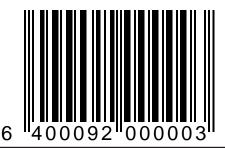

# **TIMEOUTS**

Timeouts allow you to shut off the scanner's laser and/or motor if the scanner isn't used for a predetermined period of time. This feature is included to prolong the life of the motor and Visible Laser Diode (VLD).

#### NOTE

Laser safety requires that the laser switch off before the motor. If you set the motor timeout shorter than the laser timeout, the laser will switch off when the motor times out.

If you want to maximize both productivity and scanner life, set laser to timeout in five minutes, but leave the motor on for fifteen minutes. The scanner will be ready to scan, and you will prolong the life of the VLD.

## **SETTING LASER TIMEOUT**

The laser timeout programming labels set the time for switching the visible laser diode (VLD) off if the scanner isn't used. Using this feature can prolong the life of the VLD.

#### The selections are:

- Set timeout = 5 minutes
- Set timeout = 10 minutes
- Set timeout = 15 minutes

#### LASER TIMEOUT = 5 MINUTES

Use this label to set the laser timeout to 5 minutes.

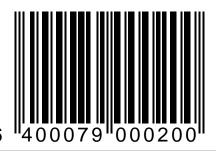

#### LASER TIMEOUT = 10 MINUTES

Use this label to set the laser timeout to 10 minutes.

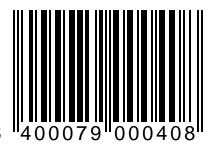

#### LASER TIMEOUT = 15 MINUTES

Use this label to set the laser timeout to 15 minutes.

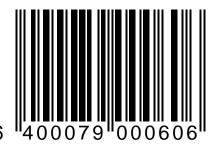

# **SETTING MOTOR TIMEOUT**

The Motor Timeout programming labels set the time for switching the motor off if the scanner isn't used. At no time will the motor timeout before the laser.

#### The selections are:

- Motor timeout = 5 minutes
- Motor timeout = 15 minutes
- Motor timeout = 30 minutes
- Motor timeout = 60 minutes

#### MOTOR TIMEOUT = 5 MINUTES

Use this label to set the motor timeout to 5 minutes.

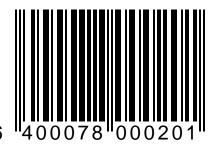

#### MOTOR TIMEOUT = 15 MINUTES

Use this label to set the motor timeout to 15 minutes.

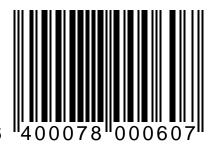

#### MOTOR TIMEOUT = 30 MINUTES

Use this label to set the motor timeout to 30 minutes.

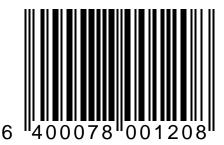

## MOTOR TIMEOUT = 60 MINUTES

Use this label to set the motor timeout to 60 minutes.

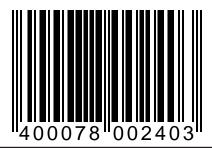

## SETTING DOUBLE READ TIMEOUT

The double read timeout sets a time limit that determines how much time must pass before reading the same label (e.g. two identical items) twice. A typical setting is 600ms.

#### The selections are:

- Set timeout = 600 milliseconds
- Set timeout = 800 milliseconds
- Set timeout = 1 second

#### Double Read Timeout = 600ms

Sets the time you must wait between reading the same label twice to 600ms. This is the recommended setting.

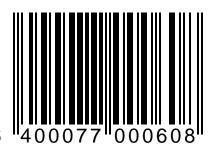

#### Double Read Timeout = 800ms

Sets the time you must wait between reading the same label twice to 800ms.

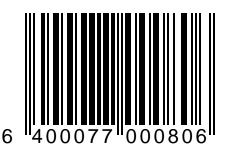

#### Double Read Timeout = 1 second

Sets the time you must wait between reading the same label twice to one second.

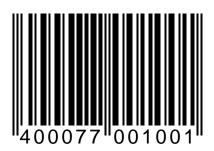

# Peripheral Port

The VS1200 & HS1250 peripheral port can be configured to accept input from an undecoded handheld scanner. The labels on the following pages allow you to enable/disable the port, or change the communication speed.

#### HANDHELD PERIPHERAL PORT: ENABLE

Use this label to enable the peripheral port to accept input from a handheld (HHLC) scanner.

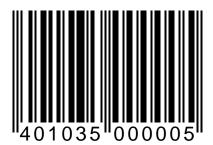

#### HANDHELD PERIPHERAL PORT: DISABLE

Use this label to disable the peripheral port to accept input from a handheld (HHLC) scanner.

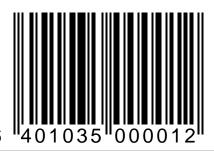

#### HANDHELD PERIPHERIAL PORT SPEED

Since the communication speed of handheld scanners vary greatly, it is necessary to select a speed that tells the VS1200 or HS1250 how long to wait to receive a complete barcode data. This selection process is rather unscientific (trial and error) since industry standards do not exist. We have included references for known and tested models of other manufacturers handheld scanners, but these should be considered as guidelines since newer and older models from the same manufacturer may be different.

The selectable options are named speeds five through nine with five being used for scanners that communicate at a slow rate and nine for scanners that communicate at a faster rate.

## HANDHELD PERIPHERAL PORT: SPEED = 5

This label sets the communication speed to five. Use Peripherial Port Speed settings to tell the scanner how long to wait to receive a complete barcode data. This setting works best when connecting a Symbol Technology undecoded scanner to the peripherial port.

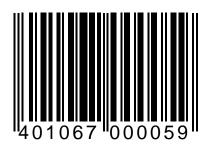

#### HANDHELD PERIPHERAL PORT: Speed = 6

This label sets the communication speed to six. Use Peripherial Port Speed settings to tell the scanner how long to wait to receive a complete barcode data.

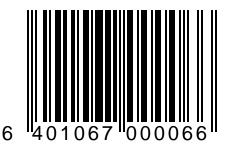

#### HANDHELD PERIPHERAL PORT: Speed = 7

This label sets the communication speed to seven. Use Peripherial Port Speed settings to tell the scanner how long to wait to receive a complete barcode data.

This is the default setting. Use this setting when connecting a SP400, Caere or PSC undecoded scanner.

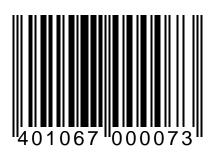

R44-1340 53

6

#### HANDHELD PERIPHERAL PORT: SPEED = 8

This label sets the communication speed to eight. Use Peripherial Port Speed settings to tell the scanner how long to wait to receive a complete barcode data.

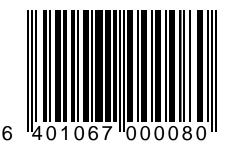

#### HANDHELD PERIPHERAL PORT: SPEED = 9

This label sets the communication speed to nine. Use Peripherial Port Speed settings to tell the scanner how long to wait to receive a complete barcode data.

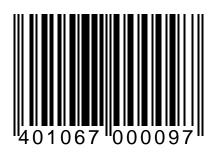

# CHANGING BARCODE TYPES

One of the scanner's features is the ability to autodiscriminate between the UPC/EAN symbology family and one industrial codes; Code 39, Interleaved 2 of 5, Code 128, Codabar or Code 93. The following barcodes allow you to change the types of barcode symbologies that your scanner recognizes. Be sure that your POS terminal interface can recognize the barcodes you wish to enable <u>before</u> you change these settings.

To change symbologies:

- 1. Select the symbology you wish to enable. (e.g. Code 39)
- Scan the appropriate programming barcode label that enables the selected symbology.
- Enable all additional parameters that are required by your POS terminal (e.g. check digits, start/stop characters, etc).

All of the symbology selection features on the following pages can be used to customize the VS1200 or HS1250 scanner.

#### EDGETM: DISABLE

The Edge<sup>TM</sup> software only supports the UPC/EAN label set. If an industrial code (Code 39, Code 128, Code 93, Codabar, or Interleaved 2 of 5) is selected in addition to UPC/EAN, the Edge software will be automatically disabled and the Adaptive<sup>TM</sup> software will be enabled. The barcode label on this page can be used to disable Edge without enabling an industrial code.

To re-enable the Edge software (and consequently disable industrial codes), you must use the Return to Default label on page four. Scanning this label will reset the scanner's configuration to the original factory settings. Scan this label to disable the ability to read torn or partially disfigured labels. Scanning this label automatically enables the Adaptive<sup>TM</sup> software which helps read marginless, overprinted and underprinted labels.

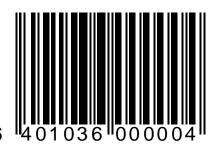

# **UPC/EAN EXPANSION**

The labels on the following pages allow you to change the UPC/ EAN label transmission format.

#### UPC-E TO UPC-A EXPANSION - ENABLE

Use this label to <u>enable</u> the ex-pansion of UPC-E labels to UPC-A format before transmission to the host terminal. Enabling this feature will automatically disable the 'Expand UPC-E to EAN-13' feature. The scanner will now translate UPC-E label data into UPC-A format before sending it to the host.

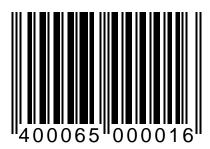

# **UPC-E** TO **UPC-A** EXPANSION - **D**ISABLE

Use this label to <u>disable</u> the expansion of UPC-E labels to UPC-A format before transmission to the host terminal. The scanner now sends UPC-E label data to the host.

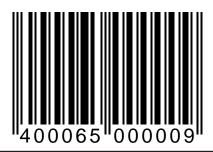

#### UPC-E TO EAN-13 EXPANSION - ENABLE

Use this label to <u>enable</u> the expansion of UPC-E labels to EAN-13 format before transmission to the host terminal. Enabling this feature will automatically disable the 'Expand UPC-E to UPC-A' feature.

The scanner will now translate UPC-E label data into EAN-13 format before sending it to the host.

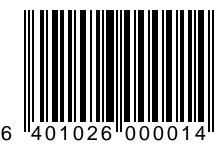

#### UPC-E TO EAN-13 EXPANSION - DISABLE

Use this label to disable the expansion of UPC-E labels to EAN-13 format before transmission to the host terminal. The scanner will now send UPC-E label data to the host.

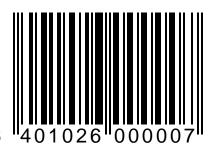

#### UPC-A TO EAN-13 EXPANSION - ENABLE

Use this label to enable the expansion of UPC-A labels to EAN-13 format before transmission to the host terminal.

The scanner will now translate UPC-A label data into EAN-13 format before sending it to the host.

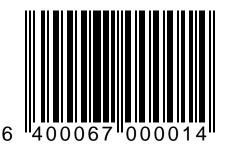

#### UPC-A TO EAN-13 EXPANSION - DISABLE

Use this label to disable the expansion of UPC-A labels to EAN-13 format before transmission to the host terminal. The scanner will now send UPC-A label data to the host.

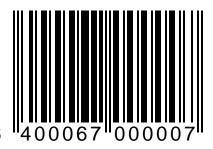

## **UPC CHECK DIGIT TRANSMISSION**

The following pages contain the programming labels for enabling and disabling the transmission of UPC and EAN check digits.

# NOTE These features DO NOT APPLY to the IBM 46xx interface.

#### They are:

- UPC-A Check Digit Transmission
- UPC-E Check Digit Transmission
- EAN-8 Check Digit Transmission
- EAN-13 Check Digit Transmission

#### **UPC-A CHECK DIGIT TRANSMISSION: ENABLE**

Use this label to enable sending the UPC-A check digit to the host.

NOTE

This features DOES NOT APPLY to the IBM 46xx interface.

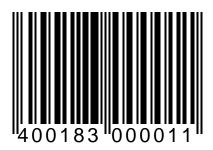

#### UPC-A CHECK DIGIT TRANSMISSION: DISABLE

Use this label to disable sending the UPC-A check digit to the host.

#### NOTE

This features DOES NOT APPLY to the IBM 46xx interface.

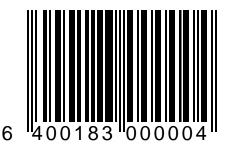

#### **UPC-E CHECK DIGIT TRANSMISSION: ENABLE**

Use this label to enable sending the UPC-E check digit to the host.

#### NOTE

This features DOES NOT APPLY to the IBM 46xx interface.

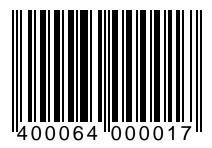

#### **UPC-E CHECK DIGIT TRANSMISSION: DISABLE**

Use this label to disable sending the UPC-E check digit to the host.

NOTE

This features DOES NOT APPLY to the IBM 46xx interface.

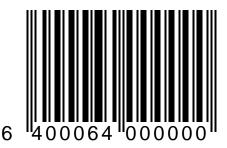

# EAN-8 CHECK DIGIT TRANSMISSION: ENABLE

Use this label to enable sending the EAN-8 check digit to the host.

#### NOTE

This features DOES NOT APPLY to the IBM 46xx interface.

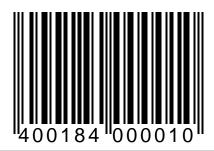

## EAN-8 CHECK DIGIT TRANSMISSION: DISABLE

Use this label to disable sending the EAN-8 check digit to the host.

#### NOTE

This features DOES NOT APPLY to the IBM 46xx interface.

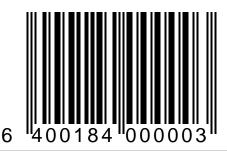

# EAN-13 CHECK DIGIT TRANSMISSION: ENABLE

Use this label to enable sending the EAN-13 check digit to the host.

#### NOTE

This features DOES NOT APPLY to the IBM 46xx interface.

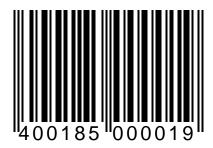

R44-1340 71

#### EAN-13 CHECK DIGIT TRANSMISSION: DISABLE

Use this label to disable sending the EAN-13 check digit to the host.

#### NOTE

This features DOES NOT APPLY to the IBM 46xx interface.

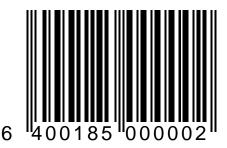

# **C**ODE **39**

The labels on the following pages allow you to enable or disable Code 39, select barcode content verification, choose whether or not to send the check digit to the host and set the minimum number of good reads required before the label data is sent to the host.

CODE 39: ENABLE

Use this barcode to select Code 39 as an active symbology.

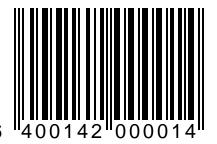

## CODE 39: DISABLE

Use this barcode to disable Code 39 as an active symbology.

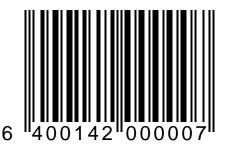

#### Code 39: Check Digit - Verify

Use this barcode to enable Verify Code 39 check digit. Scanning this label tells the scanner to calculate the check digit and verify that it matches the barcodes internal check digit. The check digit will not be sent to the host unless you also enable *Code 39: Check Digit - Send*.

Check your system interface communications requirements before changing this setting.

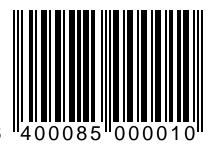

#### CODE 39: CHECK DIGIT - DON'T VERIFY

Using this barcode disables verification of the Code 39 check digit. If you disable this feature, you should also scan the label that disables sending the Code 39 Check Digit.

Check your system interface communications requirements before changing this setting.

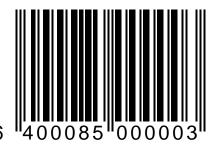

## CODE 39: CHECK DIGIT - SEND

Use this barcode to instruct the scanner to send the Code 39 check digit (if present). This feature should not be set unless *Code 39*: *Check Digit - Verify* is also enabled.

Check your system interface communications requirements before changing this setting.

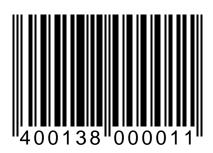

#### CODE 39: CHECK DIGIT - DON'T SEND

Use this barcode to disable Send Code 39 check digit.

Check your system interface communications requirements before changing this setting.

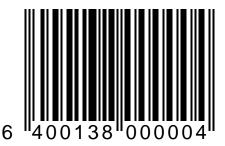

Minimum read settings are useful when poorly printed barcodes causes the scanner to misread labels and send incorrect data to the host.

Scanning this label sets the number of times the barcode must be read to one. Use this setting when you do not experience misreads.

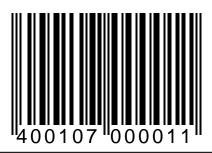

Minimum read settings are useful when poorly printed barcodes causes the scanner to misread labels and send incorrect data to the host.

Scanning this label sets the number of times the barcode must be read to two. Use this setting when you occasionally experience misreads.

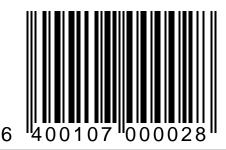

Minimum read settings are useful when poorly printed barcodes causes the scanner to misread labels and send incorrect data to the host.

Scanning this label sets the number of times the barcode must be read to three. Use this setting when you regularly experience misreads.

If you must use this setting, you should examine your barcode production methods.

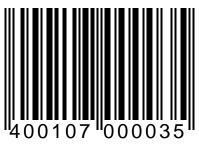

Minimum read settings are useful when poorly printed barcodes causes the scanner to misread labels and send incorrect data to the host.

Scanning this label sets the number of times the barcode must be read to four. Use this setting when misreads are a common problem.

If you must use this setting, you should examine your barcode production methods.

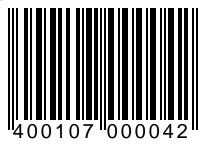

## **Code** 128

The labels on the following pages allow you to enable or disable Code 128 and set the minimum number of good reads required before the label data is sent to the host.

CODE 128: ENABLE

Use this barcode to select Code 128 as an active symbology.

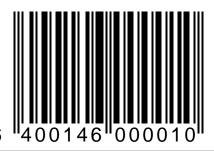

## CODE 128: DISABLE

Use this barcode to disable Code 128 as an active symbology.

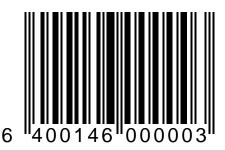

Minimum read settings are useful when poorly printed barcodes causes the scanner to misread labels and send incorrect data to the host.

Scanning this label sets the number of times the barcode must be read to one. Use this setting when you do not experience misreads.

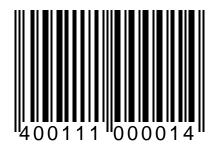

R44-1340 85

Minimum read settings are useful when poorly printed barcodes causes the scanner to misread labels and send incorrect data to the host.

Scanning this label sets the number of times the barcode must be read to two. Use this setting when you occasionally experience misreads.

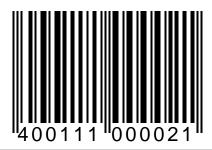

Minimum read settings are useful when poorly printed barcodes causes the scanner to misread labels and send incorrect data to the host.

Scanning this label sets the number of times the barcode must be read to three. Use this setting when you regularly experience misreads.

If you must use this setting, you should examine your barcode production methods.

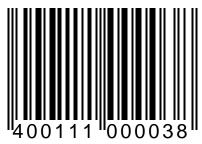

R44-1340 87

Minimum read settings are useful when poorly printed barcodes causes the scanner to misread labels and send incorrect data to the host.

Scanning this label sets the number of times the barcode must be read to four. Use this setting when you regularly experience misreads.

If you must use this setting, you should examine your barcode production methods.

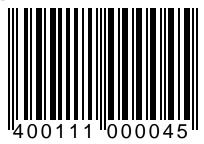

## CODABAR: ENABLE

Use this barcode to select Codabar as an active symbology.

## NOTE The VS1200 Class 39 scanners do not support this option.

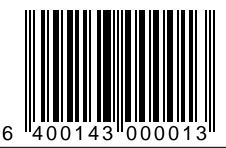

# CODABAR: DISABLE

Use this barcode to disable Codabar as an active symbology.

# NOTE The VS1200 Class 39 scanners do not support this option.

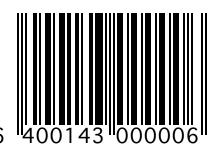

## CODABAR CHECK DIGIT: SEND

Use this barcode to enable Send Codabar check digit. This feature is only required for some host interfaces. Check your system interface communications requirements before changing this setting.

NOTE
The VS1200 Class 39 scanners do not support this option.

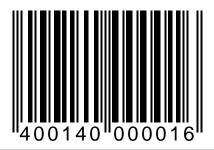

## CODABAR CHECK DIGIT: DON'T SEND

Use this barcode to disable Send Codabar check digit. This feature is only required for some host interfaces. Check your system interface communications requirements before changing this setting.

NOTE The VS1200 Class 39 scanners do not support this option.

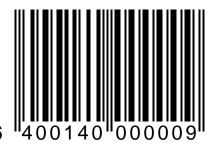

## CODABAR CHECK DIGIT: VERIFY

Use this barcode to enable the Verify Codabar Check Digit feature. This feature is only required for some host interfaces. Check your system interface communications requirements before changing this setting.

## NOTE The VS1200 Class 39 scanners do not support this option.

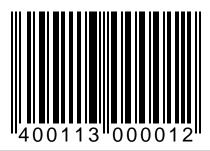

## CODABAR CHECK DIGIT: DON'T VERIFY

Use this barcode to disable Verify Codabar check digit. This feature is only required for some host interfaces. Check your system interface communications requirements before changing this setting.

NOTE The VS1200 Class 39 scanners do not support this option.

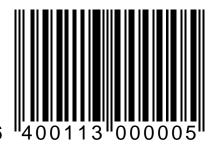

## CODABAR START/STOP CHARACTER: SEND

Use this barcode to enable Send Codabar Start/Stop character. This feature is only required for some host interfaces. Check your system interface communications requirements before changing this setting.

NOTE The VS1200 Class 39 scanners do not support this option.

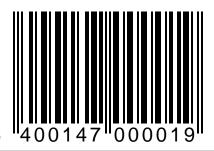

## CODABAR START/STOP CHARACTER: DON'T SEND

Use this barcode to disable 'Send' Codabar Start/Stop character. This feature is only required for some host interfaces. Check your system interface communications requirements before changing this setting.

NOTE The VS1200 Class 39 scanners do not support this option.

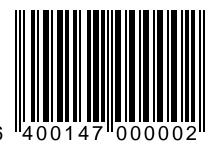

## Interleaved 2 of 5

If you select Interleaved 2 of 5 (I 2 of 5) as an active symbology, you must select fixed label length(s) using the programming labels on the following pages.

You have the option of selecting either one or two lengths. If you only wish to enable one fixed label length, select that length using the first set of label length programming labels and then use the label on page 125 to set the second label length to none. This instructs the scanner to only recognize the first label length.

## I 2 of 5: Enable

Use this barcode to select Interleaved 2 of 5 as an active symbology.

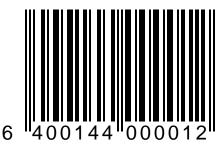

# I 2 of 5: DISABLE

Use this barcode to disable Interleaved 2 of 5 as an active symbology.

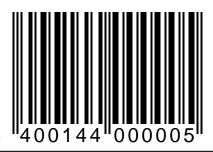

#### I 2 of 5: CHECK DIGIT - VERIFY

Use this barcode to enable Verify Interleaved 2 of 5 check digit. Scanning this label tells the scanner to calculate the check digit and verify that it matches the barcodes internal check digit. The check digit will not be sent to the host unless you also enable Interleaved 2 of 5: Check Digit - Send.

Check your system interface communications requirements before changing this setting.

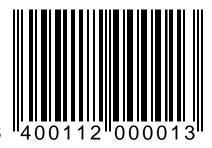

#### I 2 of 5: CHECK DIGIT - DON'T VERIFY

Using this barcode disables verification of the Interleaved 2 of 5 check digit. If you disable this feature, you should also scan the label that disables sending the Interleaved 2 of 5 Check Digit. Check your system interface communications requirements before changing this setting.

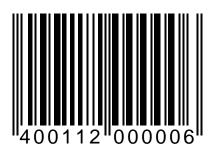

#### I 2 of 5: CHECK DIGIT - SEND

Use this barcode to instruct the scanner to send the Interleaved 2 of 5 check digit (if present). This feature should not be set unless *Interleaved 2 of 5: Check Digit - Verify* is also enabled.

Check your system interface communications requirements before changing this setting.

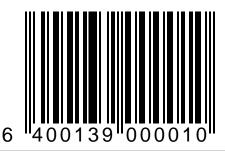

## I 2 of 5: CHECK DIGIT - DON'T SEND

Use this barcode to disable sending the Interleaved 2 of 5 check digit to the host. This feature is only required for some host interfaces. Check your system interface communications requirements before changing this setting.

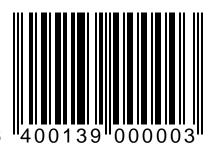

#### I 2 of 5: Minimum Read = 1

Minimum read settings are useful when poorly printed barcodes causes the scanner to misread labels and send incorrect data to the host.

Scanning this label sets the number of times the barcode must be read to one. Use this setting when you do not experience misreads.

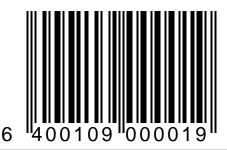

#### 12 of 5: Minimum Read = 2

Minimum read settings are useful when poorly printed barcodes causes the scanner to misread labels and send incorrect data to the host.

Scanning this label sets the number of times the barcode must be read to two. Use this setting when you occasionally experience misreads.

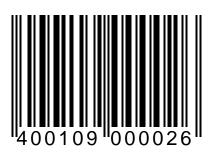

R44-1340 105

6

#### 12 of 5: Minimum Read = 3

Minimum read settings are useful when poorly printed barcodes causes the scanner to misread labels and send incorrect data to the host.

Scanning this label sets the number of times the barcode must be read to three. Use this setting when you regularly experience misreads.

If you must use this setting, you should examine your barcode production methods.

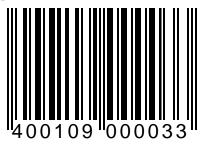

6

### I 2 of 5: Minimum Read = 4

Minimum read settings are useful when poorly printed barcodes causes the scanner to misread labels and send incorrect data to the host.

Scanning this label sets the number of times the barcode must be read to four. Use this setting when misreads are a common problem.

If you must use this setting, you should examine your barcode production methods.

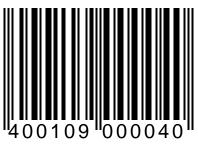

R44-1340 107

6

Set Interleaved 2 of 5 length equals 4 digits. The scanner will only read this length and a second label length you select using the Second Label Length barcodes that follow.

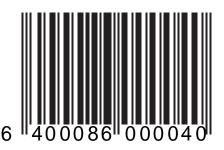

Set Interleaved 2 of 5 length equals 6 digits. The scanner will only read this length and a second label length you select using the Second Label Length barcodes that follow.

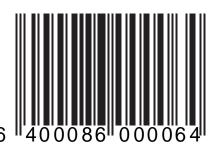

Set Interleaved 2 of 5 length equals 8 digits. The scanner will only read this length and a second label length you select using the Second Label Length barcodes that follow.

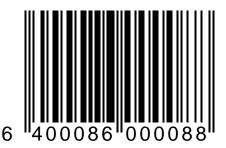

Set Interleaved 2 of 5 length equals 10 digits. The scanner will only read this length and a second label length you select using the Second Label Length barcodes that follow.

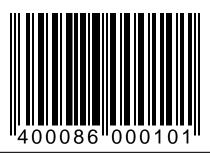

Set Interleaved 2 of 5 length equals 12 digits. The scanner will only read this length and a second label length you select using the Second Label Length barcodes that follow.

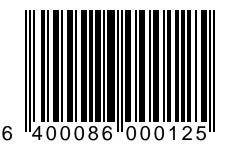

Set Interleaved 2 of 5 length equals 14 digits. The scanner will only read this length and a second label length you select using the Second Label Length barcodes that follow.

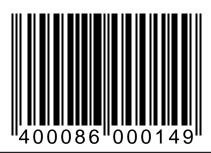

Set Interleaved 2 of 5 length equals 16 digits. The scanner will only read this length and a second label length you select using the Second Label Length barcodes that follow.

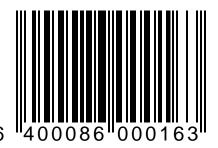

Set Interleaved 2 of 5 length equals 18 digits. The scanner will only read this length and a second label length you select using the Second Label Length barcodes that follow.

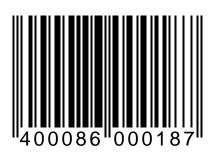

Set Interleaved 2 of 5 length equals 20 digits. The scanner will only read this length and a second label length you select using the Second Label Length barcodes that follow.

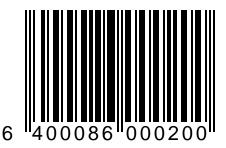

Set Interleaved 2 of 5 length equals 22 digits. The scanner will only read this length and a second label length you select using the Second Label Length barcodes that follow.

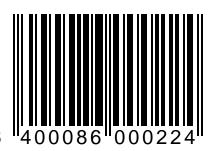

#### 12 of 5: FIRST LABEL LENGTH = 24

Set Interleaved 2 of 5 length equals 24 digits. The scanner will only read this length and a second label length you select using the Second Label Length barcodes that follow.

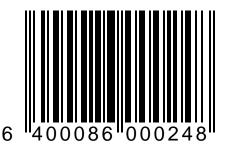

Set Interleaved 2 of 5 length equals 26 digits. The scanner will only read this length and a second label length you select using the Second Label Length barcodes that follow.

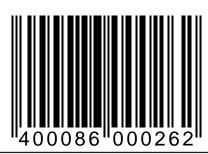

#### 12 of 5: FIRST LABEL LENGTH = 28

Set Interleaved 2 of 5 length equals 28 digits. The scanner will only read this length and a second label length you select using the Second Label Length barcodes that follow.

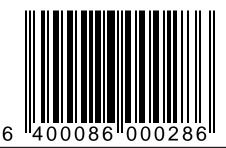

Set Interleaved 2 of 5 length equals 30 digits. The scanner will only read this length and a second label length you select using the Second Label Length barcodes that follow.

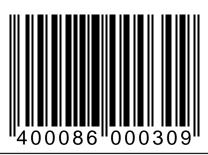

Set Interleaved 2 of 5 length equals 32 digits. The scanner will only read this length and a second label length you select using the Second Label Length barcodes that follow.

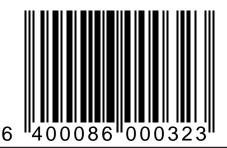

Use this label to instruct the scanner to only recognize the one label length set using the preceding labels.

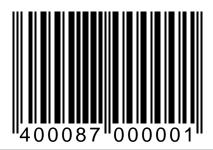

Set second Interleaved 2 of 5 length equals 4 digits. The scanner will only read this length and a first label length you select using the First Label Length barcodes.

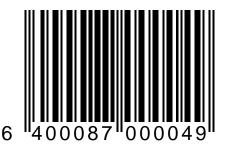

Set second Interleaved 2 of 5 length equals 6 digits. The scanner will only read this length and a first label length you select using the First Label Length barcodes.

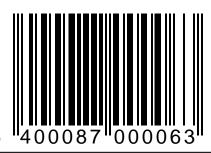

Set second Interleaved 2 of 5 length equals 8 digits. The scanner will only read this length and a first label length you select using the First Label Length barcodes.

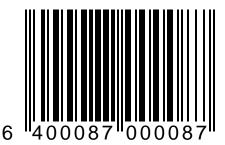

Set second Interleaved 2 of 5 length equals 10 digits. The scanner will only read this length and a first label length you select using the First Label Length barcodes.

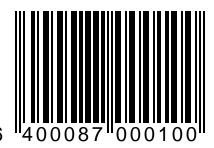

Set second Interleaved 2 of 5 length equals 12 digits. The scanner will only read this length and a first label length you select using the First Label Length barcodes.

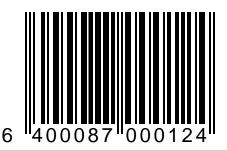

Set second Interleaved 2 of 5 length equals 14 digits. The scanner will only read this length and a first label length you select using the First Label Length barcodes.

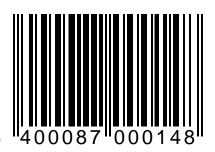

Set second Interleaved 2 of 5 length equals 16 digits. The scanner will only read this length and a first label length you select using the First Label Length barcodes.

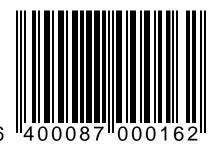

Set second Interleaved 2 of 5 length equals 18 digits. The scanner will only read this length and a first label length you select using the First Label Length barcodes.

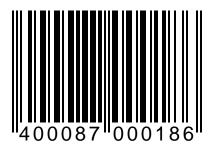

Set second Interleaved 2 of 5 length equals 20 digits. The scanner will only read this length and a first label length you select using the First Label Length barcodes.

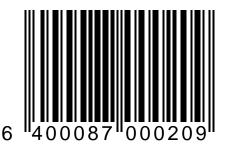

Set second Interleaved 2 of 5 length equals 22 digits. The scanner will only read this length and a first label length you select using the First Label Length barcodes.

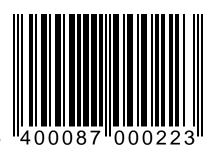

Set second Interleaved 2 of 5 length equals 24 digits. The scanner will only read this length and a first label length you select using the First Label Length barcodes.

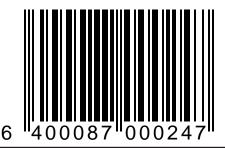

Set second Interleaved 2 of 5 length equals 26 digits. The scanner will only read this length and a first label length you select using the First Label Length barcodes.

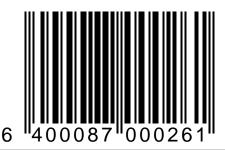

Set second Interleaved 2 of 5 length equals 28 digits. The scanner will only read this length and a first label length you select using the First Label Length barcodes.

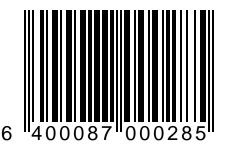

Set second Interleaved 2 of 5 length equals 30 digits. The scanner will only read this length and a first label length you select using the First Label Length barcodes.

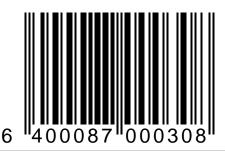

Set second Interleaved 2 of 5 length equals 32 digits. The scanner will only read this length and a first label length you select using the First Label Length barcodes.

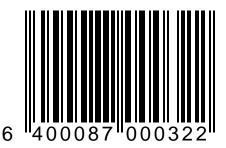

# Interface Selections

The VS1200 and HS1250's RS-232, OCIA and Multidrop interfaces have user programmable features that may need to be set or changed to match your specific interface requirements. To ensure compatibility consult with your technical support personnel before changing these settings.

# **RS-232** Interface Specifications

The following labels pertain only to POS terminals with an RS-232 communication interface. In order for the POS terminal and scanner to communicate the scanner's configuration must match the communication settings of the POS terminal. Typically, the scanner's factory default configuration has been set to match your POS terminal requirements.

The RS-232 interface communication options are:

- Baud Rate
- Stop Bits
- Clear to Send (CTS)
- Parity
- Xon/Xoff
- Data Bits
- Symbology or Label IDs (Prefixes)

#### RESTRICTIONS

The RS-232 interface hardware and software data flow control features are mutually exclusive and both should not be enabled at the same time.

CTS/RTS – hardware flow control. If this feature is enabled, Xon/Off (software flow control) should be disabled. The result of enabling both flow controls is unpredictable.

Xon/Xoff – software flow control. If this feature is enabled, CTS/RTS (hardware flow control) should be disabled. The result of enabling both flow controls is unpredictable.

Use this label to set the RS-232 Baud Rate to 300.

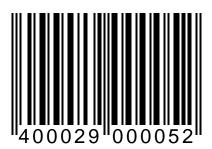

Use this label to set the RS-232 Baud Rate to 1200.

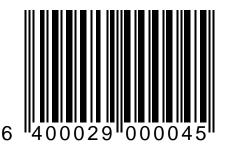

Use this label to set the RS-232 Baud Rate to 2400.

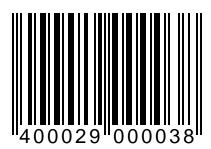

Use this label to set the RS-232 Baud Rate to 4800.

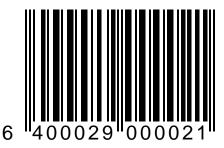

Use this label to set the RS-232 Baud Rate to 9600.

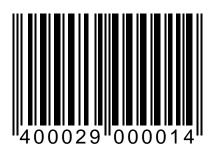

Use this label to set the RS-232 Baud Rate to 19200.

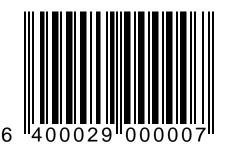

## **RS-232: S**TOP **B**ITS = **1**

Use this label to set the number of Stop Bits to one.

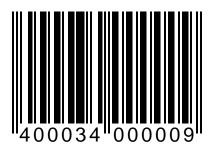

#### RS-232: Stop Bits = 2

Use this label to set the number of Stop Bits to two.

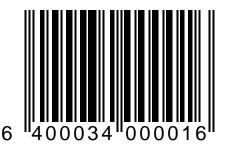

## RS-232: CLEAR TO SEND - ENABLE

Use this label to enable CTS/RTS hardware flow control.

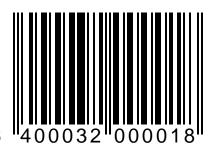

#### RS-232: CLEAR TO SEND - DISABLE

Use this label to disable CTS/RTS hardware flow control.

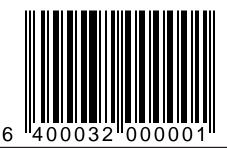

## RS-232: Parity = Space

Use this label to set Parity to Space.

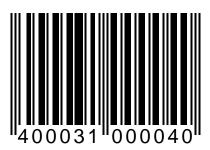

## RS-232: Parity = Even

Use this label to set Parity to Even.

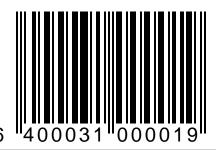

## RS-232: Parity = Mark

Use this label to set Parity to Mark.

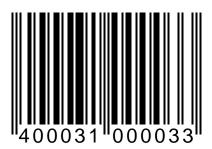

#### RS-232: Parity = ODD

Use this label to set Parity to Odd.

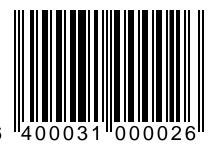

## RS-232: Parity = None

Use this label to set Parity to None.

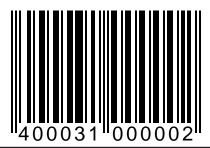

## RS-232: Xon/Xoff - Enable

Use this label to enable Xon/Xoff for data flow control.

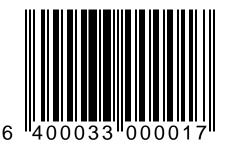

## RS-232: XON/XOFF - DISABLE

Use this label to disable Xon/Xoff for no data flow control.

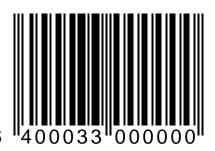

#### **RS-232: DATA BITS = 7**

Use this label to set RS-232 data format equals seven bits.

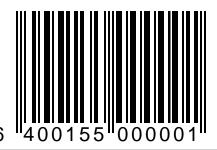

#### **RS-232:** DATA BITS = 8

Use this label to set RS-232 data format equals eight data bits.

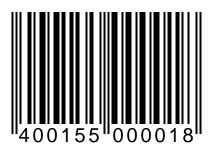

#### RS-232: LABEL IDS SEND

This sends a label identifier which tells the host the barcode label's symbology. For example, here are the industry standard default label identifiers for some common symbologies:

| Code 39 |     |
|---------|-----|
| UPC-A   | 'A  |
| UPC-E   | 'E0 |
| EAN-8   | 'FF |
| EAN-13  | 'F  |

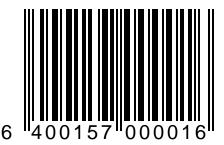

## RS-232: LABEL IDS DON'T SEND

Disables sending of label identifier.

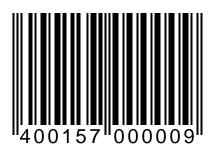

## **OCIA** Interface Selection

The labels on the following pages allow you to select one of five OCIA interfaces. The options available are:

- S-P OCIA
- NCR 8 Bit
- NCR 9 Bit
- Nixdorf OCIA

## NOTE The VS1200 Class 39 scanners do not support this option.

Following the OCIA interface selection labels are programming labels for enabling and disabling OCIA intercharacter delay.

#### OCIA INTERFACE = S-P OCIA

Scan this label to set the OCIA interface to a match the standard Spectra-Physics OCIA interface configuration.

## NOTE The VS1200 Class 39 scanners do not support this option.

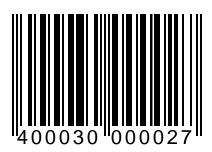

#### OCIA INTERFACE = NCR 8 BIT

Scan this label to set the OCIA interface to a communicate with an NCR 8 bit POS system.

## NOTE The VS1200 Class 39 scanners do not support this option.

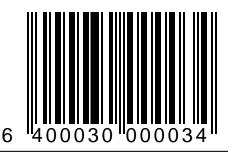

## OCIA INTERFACE = NCR 9 BIT

Scan this label to set the OCIA interface to a communicate with an NCR 9 bit POS system.

## NOTE

The VS1200 Class 39 scanners do not support this option.

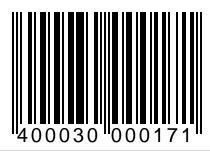

#### OCIA INTERFACE = NIXDORF

Scan this label to set the OCIA interface to communicate with a Nixdorf POS system.

#### NOTE

The VS1200 Class 39 scanners do not support this option.

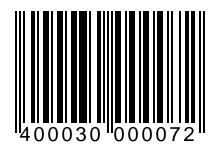

## OCIA INTERCHARACTER DELAY - ENABLE

Scan this label to enable OCIA intercharacter delay.

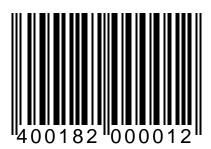

## **OCIA** Intercharacter Delay - Disable

Scan this label to disable OCIA intercharacter delay.

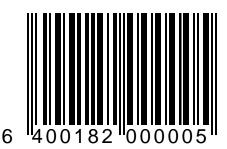

## OCIA/RS-232 Dual Interface

The Class 39 scanners use a dual OCIA/RS-232 interface board. Both interfaces must be set to a known configuration to ensure proper communications. The following programming labels configure these dual interfaces as described.

## NCR 8 Bit OCIA/Standard RS-232 NOTE

This feature is only supported by Class 39 scanners.

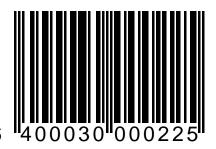

## NCR 8 BIT OCIA/NIXDORF RS-232 NOTE

This feature is only supported by Class 39 scanners.

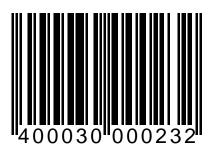

# NCR 9 Bit OCIA/Standard RS-232 NOTE

This feature is only supported by Class 39 scanners.

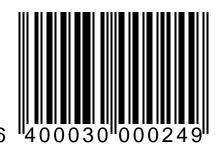

## NCR 9 Bit OCIA/Nixdorf RS-232 Note

This feature is only supported by Class 39 scanners.

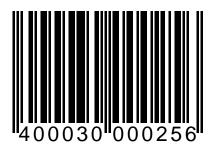

## SP OCIA/Standard RS-232 NOTE

This feature is only supported by Class 39 scanners.

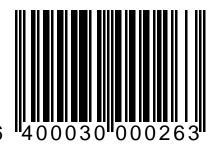

## SP OCIA/Nixdorf RS-232 Note

This feature is only supported by Class 39 scanners.

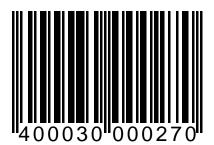

## Nixdorf OCIA/Standard RS-232 NOTE

This feature is only supported by Class 39 scanners.

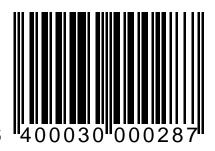

# NIXDORF OCIA/NIXDORF RS-232 NOTE

This feature is only supported by Class 39 scanners.

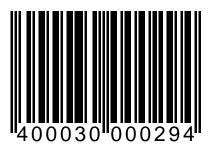

R44-1340 177

## MULTIDROP SCANNER ADDRESSING

The labels on the next four pages allow you to set the scanner address for scanners connected to a multidrop system.

These settings are determined by your system's requirements. Check with your system support personnel before changing these settings.

NOTE
The VS1200 Class 39 scanners do not support this option.

## Multidrop Scanner Address = p

Scan this label to set the scanner identifier to 'p' (70hex).

## NOTE The VS1200 Class 39 scanners do not support this option.

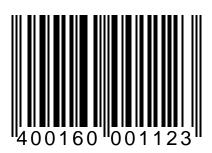

R44-1340 179

6

## Multidrop Scanner Address = q

Scan this label to set the scanner identifier to 'q' (71hex).

NOTE The VS1200 Class 39 scanners do not support this option.

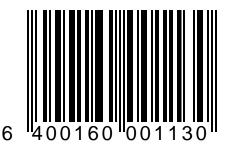

### MULTIDROP SCANNER ADDRESS = r

Scan this label to set the scanner identifier to 'r' (72hex).

# NOTE

The VS1200 Class 39 scanners do not support this option.

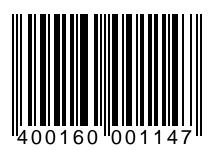

R44-1340 181

6

#### MULTIDROP SCANNER ADDRESS = S

Scan this label to set the scanner identifier to 's' (73hex).

NOTE The VS1200 Class 39 scanners do not support this option.

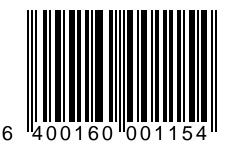

## INDEX

| C                               |       |
|---------------------------------|-------|
| Changing Barcode Types          | 56    |
| Codabar Check Digit:            | 91    |
| Codabar: Disable                |       |
| Codabar: Enable                 |       |
| Code 128: Disable               |       |
| Code 128: Enable                |       |
| Code 128: Minimum Read          |       |
| Code 39 – Disable               |       |
| Code 39 – Enable                |       |
| Code 39: Check Digit            |       |
| Code 39: Minimum Read           | /9–82 |
| D                               |       |
| Double Read Timeout             | 45–47 |
| E                               |       |
| EAN-13 Check Digit Transmission | 71–72 |
| EAN-8 Check Digit Transmission  | 69–70 |
| Edge™: Disable                  | 57    |
| Н                               |       |
| Handheld Port Speed             | 50    |
| Handheld Port: Disable          |       |

R44-1340 183

Handheld Port: Enable ----- 48

| I                                    |         |
|--------------------------------------|---------|
| I 2 of 5 – Disable                   |         |
| I 2 of 5 – Enable                    |         |
| I 2 of 5: Check Digit                | 100–101 |
| I 2 of 5: First Label Length         | 108–117 |
| I 2 of 5: Minimum Read               |         |
| I 2 of 5: Second Label Length        | 124–133 |
| I 2 of 5: Second Label Length = None | 123     |
| Increment Volume<br>Increment Tone   |         |
|                                      | 13      |
| L                                    |         |
| Laser Timeout                        | 36–39   |
| М                                    |         |
| Motor Timeout                        | 40–43   |
| Multidrop Scanner Address            | 178–182 |
| 0                                    |         |
| OCIA interface = Nixdorf             |         |
| OCIA interface = NCR 8 bit           |         |
| OCIA interface = NCR 9 bit           | 165     |
| OCIA interface = S-P OCIA            |         |
| OCIA Intercharacter Delay: Disable   | 168     |
| OCIA Intercharacter Delay: Enable    | 167     |
| OCIA/RS-232 Dual Interface           | 169-177 |

| Price/Weight Check Digit - Disable           |           |
|----------------------------------------------|-----------|
| Price/Weight Check Digit = 4 Digit           | 29        |
| Price/Weight Check Digit = 4 Digits (Europe) |           |
| Price/Weight Check Digit = 5 Digits          | 30        |
| Price/Weight Check Digit = 5 Digits (Europe) | 32        |
| R                                            |           |
| Return to Factory Default                    | 15        |
| RS-232 - Label IDs —Don't Send               | 161       |
| RS-232 - Label IDs —Send                     | 160       |
| RS-232: Baud Rate                            |           |
| RS-232: Clear to Send                        |           |
| RS-232: Data Bits                            |           |
| RS-232: Parity                               |           |
| RS-232: Stop Bits                            |           |
| RS-232: Xon/Xoff                             | - 156–157 |
| S                                            |           |
| Speaker Off                                  | 20        |
| Speaker On                                   | 19        |
| Speaker Volume 22–                           | 24, 25–27 |
| Switch Lahel                                 |           |

R44-1340 185

## U

| UPC-A Check Digit Transmission 65-66 | í |
|--------------------------------------|---|
| UPC-A to EAN-13 Expansion 62-63      | i |
| UPC-D - Disable 57                   |   |
| UPC-E Check Digit Transmission 67-68 | j |
| UPC-E to EAN-13 Expansion 60-61      |   |
| UPC-E to UPC-A Expansion 58-60       | į |
| V                                    |   |
| Volume Switch Disable 17             |   |
| Volume Switch Enable 18              | , |

| Feature<br>Name | Changed<br>From | Changed<br>To |
|-----------------|-----------------|---------------|
|                 |                 |               |
|                 |                 |               |
|                 |                 |               |
|                 |                 |               |
|                 |                 |               |
|                 |                 |               |
|                 |                 |               |
|                 |                 |               |
|                 |                 |               |
|                 |                 |               |
|                 |                 |               |
|                 |                 |               |
|                 |                 |               |
|                 |                 |               |

R44-1340 187

### SWITCH LABEL

All programming sessions must begin by scanning the Switch label in order for the scanner to recognize them as programming labels and end with the Switch label for the scanner to store the changes you have made. A duplicate of this label and instructions for its use are found on page 14.

When changing (programming) a feature, it is a good practice to cover the label on the opposite page to prevent the scanner from reading both labels since it reads both the leading and trailing edges of all items that are scanned.

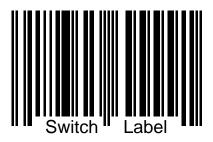

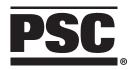

#### www.pscnet.com

#### **Corporate Headquarters**

675 Basket Road Webster, NY 14580-9787 Telephone: (716) 265-1600 Toll Free: (800) 828-6489 Telefax: (716) 265-6400

#### **Eugene Site**

959 Terry Street Eugene, OR 97402-9150 Telephone: (541) 683-5700 Toll Free: (800) 547-2507 Telefax: (541) 686-1702

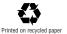

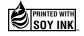

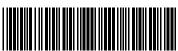

© 1997 PSC INC. R44-1340 (Rev. E)